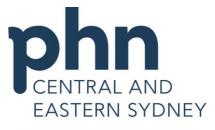

An Australian Government Initiative

## Medical Director Importing Templates from CESPHN Website

| Open your<br>Internet browser,<br>and type in<br><u>www.cesphn.org.au</u><br>Click on <i>I am in</i><br><i>General</i><br><i>Practice</i> –<br><i>Resources</i> –<br><i>Click Here</i>                                       | Resources<br>Each program has resources specifically for general practice. Click<br>here o find out more about available resources including templates<br>for your clinical software.<br>Click here to find referral numbers for allied health services within<br>Sydney Local Health District. |
|----------------------------------------------------------------------------------------------------|----------------------------------------------------------------------------------------------------|
| This will take you to<br>the <i>Templates</i><br>section. To navigate<br>to the Medical<br>Director templates<br>select the <i>Medical</i><br><i>Director</i> hyperlink.<br>This will show the<br>downloadable<br>templates. | Templates                                                                                                    |
|                                                                                                    | About                                                                                                    |
|                                                                                                    | How to use these templates                                                                                                    |
|                                                                                                    | Further information                                                                                                    |
|                                                                                                    | Best Practice templates                                                                                                    |
|                                                                                                    | Medical Director templates                                                                                                    |
|                                                                                                    | 🖆 75+ Health Check                                                                                                    |
|                                                                                                    | ANSC Canterbury maternity booking form                                                                                                    |
|                                                                                                    | ANSC HEP B Referral                                                                                                    |

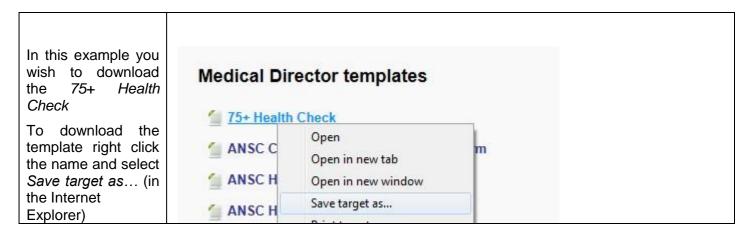

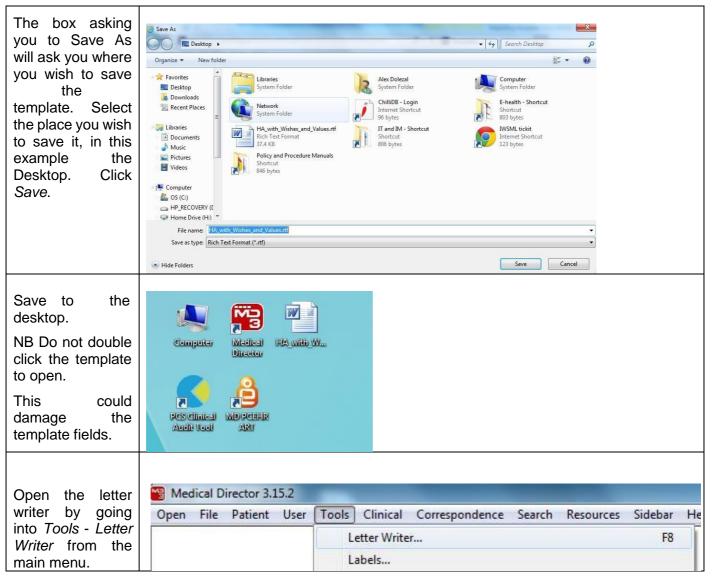

| Once in the letter<br>writer select <i>File</i> –<br><i>Modify</i><br><i>Template</i> .                                                         | Medical Director 3.15.2 - [Letter Writer]   File   Edit   View   In   New   Ctrl+N   Modify Template   Save   Ctrl+S                                                                                                    |
|----------------------------------------------------------------------------------------------------|----------------------------------------------------------------------------------------------------|
| Select Blank<br>Template.                                                                                                    | Modify                                                                                                    |
| Then click Open.                                                                                                    |                                                                                                    |
| ,                                                                                                    | User Defined Supplied Summaries                                                                                                    |
|                                                                                                    |                                                                                                    |
| Once blank<br>template opens<br>click on <i>File –</i><br><i>Import</i> .                                                                       | <ul> <li>Medical Director 3.15.2 - [Letter Writer]</li> <li>File Edit View Insert Format Table V</li> <li>New Ctrl+N</li> <li>Modify Template</li> <li>Save Ctrl+S</li> <li>Save as Template</li> <li>Import</li> </ul>                                                                                                    |
| Navigate to where<br>you saved the<br>template, in our<br>case the desktop.<br>Select the<br>appropriate<br>template and click<br><i>Open</i> . | Import       Lok in       Dedsp       Import         Import       Import       Import       Import         Import       Import       Import       Import |
| The template is imported into the letter writer.                                                                                                | Annual Health Assessment (75 years +)<br>701 (< 30 mins) 703 (30-45 mins) 705 (45-60 mins) 707 (>60 mins)<br>GP details:<br>Date: < <miscellaneous:date (long)="">&gt;</miscellaneous:date>                                                                                                    |
|                                                                                                    | < <doctor:name>&gt;</doctor:name>                                                                                                    |
| To save the<br>template<br>select <i>File</i><br>- <i>Save as</i><br><i>Template</i> .                                                          | Medical Director 3.15.2 - [Letter Writer]          File       Edit       View       Insert       Format       Table       V         New       Ctrl+N       Modify Template       V         Save       Ctrl+S       V                                                                                                    |

| © CESPHN– Medical Director Importing Templates from CESPHN Website |
|--------------------------------------------------------------------|
| This document is no longer controlled once printed                 |

Save as Template...

Ctrl+S

[ Save

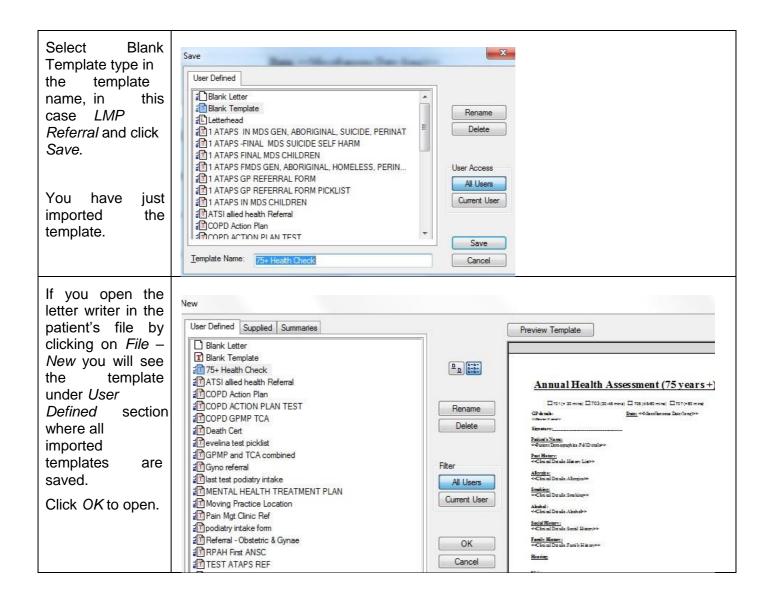